# Get-Resources 4.1 Tailoring Kit Release Notes

**For Windows** 

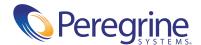

#### Copyright © 2003 Peregrine Systems, Inc. or its subsidiaries. All rights reserved.

Information contained in this document is proprietary to Peregrine Systems, Incorporated, and may be used or disclosed only with written permission from Peregrine Systems, Inc. This book, or any part thereof, may not be reproduced without the prior written permission of Peregrine Systems, Inc. This document refers to numerous products by their trade names. In most, if not all, cases these designations are claimed as Trademarks or Registered Trademarks by their respective companies.

Peregrine Systems®, AssetCenter®, and ServiceCenter® are registered trademarks of Peregrine Systems, Inc. or its subsidiaries. Get-Resources™ is a trademark of Peregrine Systems, Inc. or its subsidiaries.

Microsoft, Windows, Windows NT, Windows 2000, and other names of Microsoft products referenced herein are trademarks or registered trademarks of Microsoft Corporation.

This product includes software developed by the Apache Software Foundation (http://www.apache.org/). This product also contains software developed by: Sun Microsystems, Inc., Netscape Communications Corporation, Javier Iglesias, and InstallShield Software Corporation.

This document and the related software described in this manual are supplied under license or nondisclosure agreement and may be used or copied only in accordance with the terms of the agreement. The information in this document is subject to change without notice and does not represent a commitment on the part of Peregrine Systems, Inc. Contact Peregrine Systems, Inc., Customer Support to verify the date of the latest version of this document. The names of companies and individuals used in the sample database and in examples in the manuals are fictitious and are intended to illustrate the use of the software. Any resemblance to actual companies or individuals, whether past or present, is purely coincidental. If you need technical support for this product, or would like to request documentation for a product for which you are licensed, contact Peregrine Systems, Inc. Customer Support by email at support@peregrine.com. If you have comments or suggestions about this documentation, contact Peregrine Systems, Inc. Technical Publications by email at doc\_comments@peregrine.com. This edition of the document applies to version 4.1 of the licensed program.

Peregrine Systems, Inc. 3611 Valley Centre Drive San Diego, CA 92130 Tel 800.638.5231 or 858.481.5000 Fax 858.481.1751 www.peregrine.com

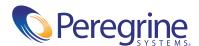

# Contents

| Release Notes                              | 5  |
|--------------------------------------------|----|
| What's in these release notes              | 5  |
| Get-Resources Tailoring Kit                | 5  |
| Related documentation                      | 6  |
| Documentation Web site                     | 6  |
| Compatibility matrix                       | 7  |
| Seatures                                   | 8  |
| Custom portal components                   | 8  |
| Data validation                            | 8  |
| Default values                             | 8  |
| DocExplorer References                     | 8  |
| Integration with Rhino JavaScript Debugger | 8  |
| Schema extensions                          | 9  |
| Known issues                               | 10 |
| Need Further Assistance?                   | 13 |
| Education Services Web Site                | 14 |

# **Release Notes**

Welcome to the Get-Resources Tailoring Kit Release Notes. The media shipped with this release comprise a complete installation of the product.

#### What's in these release notes

These release notes include:

- Get-Resources 4.1 Tailoring Kit—what is included in the Tailoring Kit (page 5).
- Related documentation—notes on accessing related documentation (page
- Compatibility matrix—details of platform compatibilities (page 7).
- Known issues—the list of known issues for the Get-Resources release (page 10).
- Need Further Assistance?—details for contacting Peregrine Customer Support (page 13).

### **Get-Resources Tailoring Kit**

The Get-Resources Tailoring Kit includes the following:

■ Peregrine Studio—a graphical development tool that you can use to customize Get-Resources.

 Get-Resources source files—an editable Peregrine Studio project file for Get-Resources.

#### Related documentation

The complete set of manuals for the Get-Resources Tailoring Kit includes:

- Get-Resources Tailoring Kit Guide—a PDF book describing how to use Peregrine Studio to customize Get-Resources.
- Get-Resources Tailoring Kit Release Notes—a PDF copy of these release notes.

You can find a PDF copy of the *Get-Resources Tailoring Kit Guide* on the installation CD under the \documentation folder.

You can also download the latest version of the Get-Resources documentation from the Documentation Web site.

#### **Documentation Web site**

For a complete listing of the current Get-Resources documentation, see the **Documentation** pages on the Peregrine CenterPoint Web site at:

http://support.peregrine.com/

You need your current login and password to access this Web page. For copies of the manuals, you can download PDF files of the documentation using the Adobe Acrobat Reader (also available on the Web site). Additionally, you can order printed copies of the documentation through your Peregrine Systems sales representative.

## **Compatibility matrix**

The following table identifies the hardware and software requirements for Get-Resources Tailoring Kit. These requirements are in addition to those required for a Get-Resources installation.

Peregrine recommends that you check the Web sites of the suppliers of the platforms in use at your site to verify that they are still supported. Peregrine does not support platforms that are no longer supported by the vendor.

| Requirement               | for Windows  Java 2 SDK Standard Edition v1.3.1_05.           |  |  |
|---------------------------|---------------------------------------------------------------|--|--|
| Java run-time environment |                                                               |  |  |
|                           | Available on the Get-Resources Tailoring Kit Installation CD. |  |  |
| Operating systems         | Windows 2000 Server SP2                                       |  |  |
| System Processor          | Pentium II, 400 MHz or faster                                 |  |  |
| RAM                       | 512 MB or more.                                               |  |  |
| Hard disk space           | 100 MB for Peregrine Studio.                                  |  |  |

#### **Features**

The following sections describe the new features of the Get-Resources Tailoring Kit.

#### **Custom portal components**

You can create and add your own custom portal components with the Get-Resources Tailoring Kit.

#### **Data validation**

The Get-Resources Tailoring Kit now includes information on how to add custom data validation to your forms and scripts. See the Get-Resources *Tailoring Kit Guide* for details.

#### **Default values**

The Get-Resources Tailoring Kit now includes information on how to add custom default values to your forms components. See the *Get-Resources Tailoring Kit Guide* for details.

#### **DocExplorer References**

You can now add DocExplorer functionality to custom forms using a DocExplorer Reference. A DocExplorer Reference is a special template that redirects users to a full DocExplorer activity along with two parameters: the schema and adapter to be used. You can use a DocExplorer Reference to quickly add and configure DocExplorer functionality to new forms.

#### Integration with Rhino JavaScript Debugger

You can now configure the Get-Resources Tailoring Kit to integrate with the Rhino JavaScript debugger provided by Mozilla. The Rhino JavaScript Debugger provides a graphical user interface for debugging interpreted JavaScript and ECMAScript. When you enable the Rhino JavaScript Debugger, you can log on to the Get-Resources server and see debugging information about your installation as you browse through the Get-Resources interface.

#### **Schema extensions**

You can make additions or changes to existing schemas using schema extensions. Schema extensions allow you to save customized logical and physical mappings in separate files that preserve the original schema files shipped by Peregrine Systems. This separate file organization ensures that any upgrades will not overwrite your tailoring changes.

## **Known issues**

The following sections describe the known issues and temporary solutions for the Get-Resources Tailoring Kit.

| Issue                                                                                                    | Temporary Solution                                                                                                    |  |  |
|----------------------------------------------------------------------------------------------------|----------------------------------------------------------------------------------------------------|--|--|
| Updated copyright information.                                                                                                    | The copyright information in these release notes replaces all prior copyright information for Get-Resources 4.1.                                                                                     |  |  |
| When trying to edit a label for a fieldtableheading or fieldtablerow component, there is no label field displayed in the tab view.   | Select the fieldtable component in the Project Explorer. This will display the fieldtable on the right side of the Studio window. Select the Columns tab. The label can be edited in the label area. |  |  |
| Get-Resources generates ECMAScript errors when trying to find scripts and schemas with mixed case names.                             | All ECMAScript and schema names should be in lower case.                                                                                                    |  |  |
| When you first open your project in Peregrine Studio, a conflict icon (red exclamation point) is displayed next to the Project node. | No conflict resolution is required. You can ignore this conflict warning.                                                                                                    |  |  |
| Enabling the Entity Documentation files and Connect.It DSD files build options from Peregrine Studio produces build errors.          | Neither of these build options are required for Get-Resources builds. Clear these build options and rebuild your Get-Resources project.                                                              |  |  |

| Issue                                                                                      | Temporary Solution                                                                                                    |  |  |
|--------------------------------------------------------------------------------------------|----------------------------------------------------------------------------------------------------|--|--|
| The transfield form component does not translate numerical values to text values. [304390] | Create a custom script to translate the transfield numerical values into text values. See <i>Sample script for translating values</i> on page 12 for more information. Create a schema extension to call your custom script. |  |  |
|                                                                                            | To display translated values, create a post-process script.                                                                                                    |  |  |
|                                                                                            | To update translated values, create a pre-process script.                                                                                                    |  |  |
| The timespanfield form component does not display duration values. [325984]                | Replace the timespanfield with a read-only textedit field. Map the textedit field to the same field as the timespanfield.                                                                                                    |  |  |
|                                                                                            | To format the data in this field, create a custom script to retrieve the and display time span information. See <i>Sample script for displaying timespan values</i> on page 13 for more information.                         |  |  |

#### Sample script for translating values

```
function fieldTranslate( msg )
Get the numerical
                     var strCaption = "";
value of the transfield -
                    - var strValue = msg.get( "seAssignment" );
                     if( strValue == "" )
                       strCaption = "";
                       else if( strValue == "0" )
Define a text string -
                      - strCaption = IDS.get( "acwAssetCenter",
                         "acwAsset_PortfolioItem_seAssignment_0" );
resource for each
                       else if( strValue == "1" )
possible numerical
                       strCaption = IDS.get( "acwAssetCenter",
value
                         "acwAsset_PortfolioItem_seAssignment_1" );
                       else if( strValue == "2" )
                       strCaption = IDS.get( "acwAssetCenter",
                         "acwAsset_PortfolioItem_seAssignment_2" );
                       else if( strValue == "3" )
                       strCaption = IDS.get( "acwAssetCenter",
                         "acwAsset_PortfolioItem_seAssignment_3" );
                       else if( strValue == "4" )
                       strCaption = IDS.get( "acwAssetCenter",
                         "acwAsset_PortfolioItem_seAssignment_4" );
                       else if( strValue == "5" )
                       strCaption = IDS.get( "acwAssetCenter",
                         "acwAsset_PortfolioItem_seAssignment_5" );
                       else if( strValue == "6" )
                       strCaption = IDS.get( "acwAssetCenter",
                         "acwAsset_PortfolioItem_seAssignment_6" );
                       else
                       strCaption = "";
                     msg.set( "seAssignment", strCaption );
                   return msg;
                     }
```

#### Sample script for displaying timespan values

```
function myDetail( msg )
Create a standard
                       var msgDetail = new Message();
document query to
                       msgDetail.set( "Id", msg.get( "Id" ) );
gather field
                     - var msgResult = archway.sendDocQuery( "ac", "acwContractRead",
information. -
                         msgDetail );
Get the value of the
field you want. For
example, Notice. _____
                  var strValue = msgResult.get("Notice");
Convert the value to a strValue = user.getUserFormat(strValue, "TIMESPAN", msg);
timespan format
Add the value to a new_____ msgResult.add("timeSpanNotice", strValue);
field that matches your
                     return msgResult;
texteditfield. For
                     }
example,
timeSpanNotice
```

#### **Need Further Assistance?**

For further information and assistance with the Get-Resources Tailoring Kit, refer to the Peregrine Customer Support. web site at:

http://support.peregrine.com/

#### To find a customer support contact:

1 Browse to the support login page, and enter your company's current login and password to access the support pages.

**Note:** If you do not have a login or password, you can register for one at the support Web site.

- 2 Click the CenterPoint link.
- **3** Click Phone Support.

The Peregrine Worldwide Contact Information page displays a list of the most recent customer support contact numbers and e-mail addresses.

#### **Education Services Web Site**

For a complete listing of Peregrine's training services, refer to the following web site:

http://www.peregrine.com/education

You can also call Peregrine training directly at +1 858.794.5009.

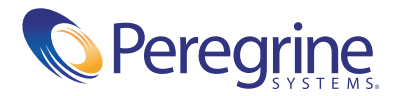